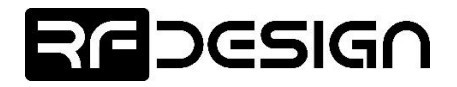

PRJ-TXP-MAN-001

# RFD TX Pole

## Quick Start

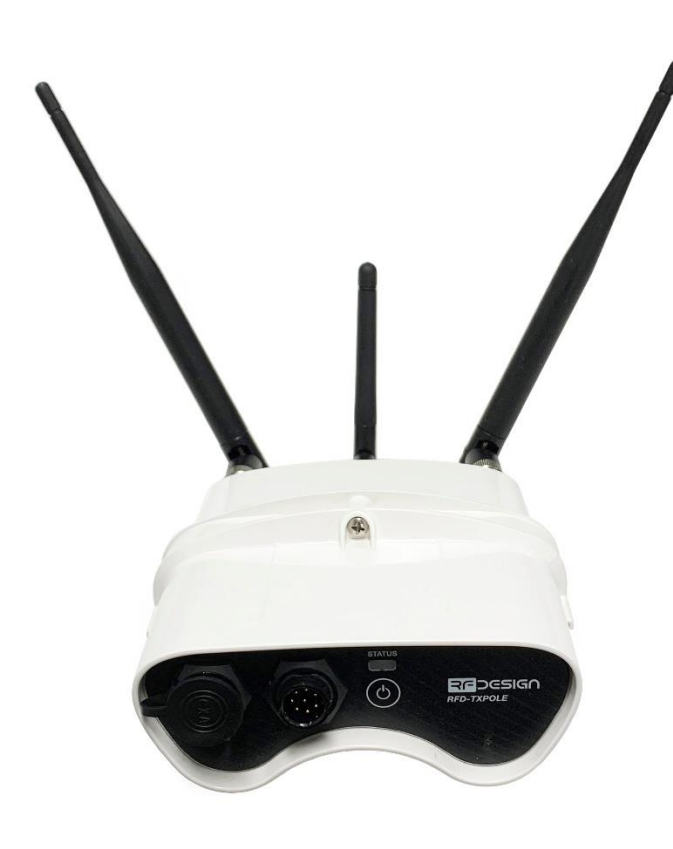

RFDesign Pty Ltd 7/1 Stockwell Place Archerfield, QLD 4108 rfdesign.com.au

## **G**DESIGN

### Product Overview

#### Features

- Long range using RFD900x telemetry modem
- Wi-Fi host or client
- Easy configuration by web-based wizard
- TCP and UDP packet format support
- Wide range 9 to 16 V input supply
- Built-in battery
- Expandable I/O port
- IP66 rated enclosure

#### Applications

- Ground Control Station (GCS) telemetry gateway over Wi-Fi
- Permanent field installations
- Long-range backbone for remotely deployed sensors and controls
- Remote messaging network

The RFD TX Pole is a rugged data and control system for long term outdoor deployment.

Providing long range connection through RFD 900x long range modem the system can be used for functions ranging from messaging to sensor monitoring or equipment controls.

The wide range of supported input voltages and internal battery system accommodates a wide range of power solutions. The heavy-duty sealed enclosure protects the system in punishing outdoor conditions. The module's built-in Wi-Fi allows for simple web-based configuration of the system even in the most inaccessible installations.

#### Package Contents

- TX Pole
- (x2[\) 900MHz 3dBi Dipole Antenna \(RPSMA\)](http://store.rfdesign.com.au/antenna-900mhz-3dbi-dipole-rpsma/)
- 2.4GHz 5dBi Dipole Antenna (RPSMA)
- 4m Power cable

#### Typical Application Diagram

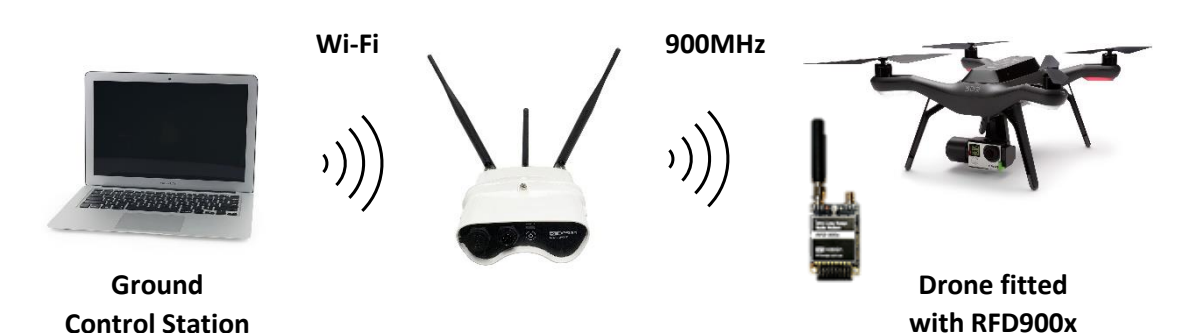

## REDESIGN

## Quick Start Instructions

- 1. Connect antennas to RFD TX Pole as per figure 1.
- 2. Hold press case button for 5 seconds
	- *If LED turns on RED, battery is low and main plug should be plugged to charge internal battery. Apply between 9 and 16V to red (+) and blue (-) wires.*
- 3. Connect your computer or smart device to **'TXPOLE-XX-XX-XX'** access point when it appears on your Wi-Fi settings and use '**txpole123**' by default
- 4. Once connected, point your preferred browser to TX Pole default IP address:<http://192.168.4.1/> to access the configuration interface.
- 5. Connect the remote RFD900x or RFD900ux modem to a power supply.
	- *By default, modem and TX Pole will be bound which will be indicated by solid green LED on the remote modem as per figure 1*
	- *To change or load default settings on the remote radio, use RFD900 Tools software which can be downloaded from:<http://files.rfdesign.com.au/tools/>*
	- *To load default settings on TX Pole's modem, press the case button 5 times rapidly. The LED will turn white to indicate the device is rebooting.*
- 6. On the browser interface, click on first run wizard and follow on-screen commands.
- 7. After successfully running through the wizard, use the remote RFD900x or RFD900ux modem on your aircraft or device to be remotely controlled.
- 8. If ground control station software is to be used, default values are TX Pole IP in access point [http://192.168.4.1/,](http://192.168.4.1/) TCP port number 23 and UDP port number 14550.

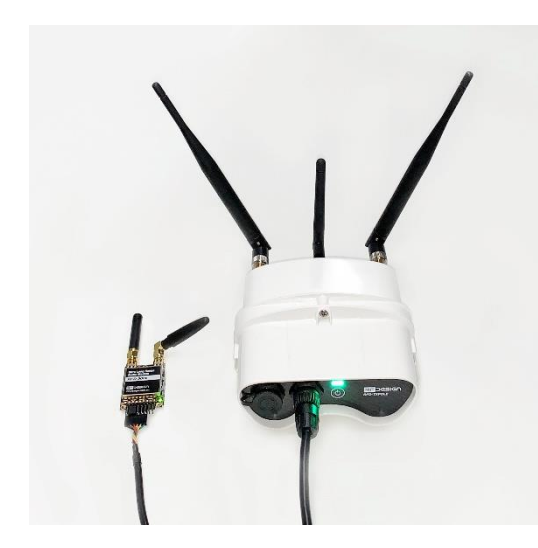

*Figure 1 - Minimal setup Figure 2 - Power connection: red VCC, blue GND, green BUTTON- and yellow BUTTON+*